# OPUS Projects Manager Training Step 2 : Uploading Data

ngs.opus.projects@noaa.gov

## I've advanced to the second slide and I'm reading it.

- Can you read this slide and hear me as I read it?
- Can you access the web?
  - Is everyone comfortable?
- Does anyone have any questions before we begin?

# Outline

- Introduction
- Step 1 : Creating a Project
- Step 2 : Uploading Data
- Step 3 : Session Processing
- Step 4 : Network Adjustment

## A few words before beginning.

OPUS Projects is a web-based utility implying that access to the internet and use of a web browser are required. JavaScript must be enabled in your browser and pop-up blocking may have to be turned off. If you have difficulty configuring your browser, contact your instructor or the OPUS Projects team.

## The OPUS Projects look and feel.

The overall layout and appearance of OPUS Projects will be very similar to that shown here regardless of the browser you use. For this reason, the browser window's frame is not shown in the figures.

## What's in this training?

This presentation shows how to upload data to a project. The format is as a series of steps like a cookbook. Like most cookbooks, the justification for and discussion of variations in those steps will be minimal. The intent is to get you started quickly, then leave you free to explore OPUS Projects on your own.

We assume familiarity with OPUS so some steps will be quite terse. If you are unfamiliar with OPUS, mention this your instructor during a break.

www.ngs.noaa.gov

| nor                                                            |           | XP             | OP                                            | US      | : Online Posi                                          | tioning User Serv                  | ice      |                                                                                                    |
|----------------------------------------------------------------|-----------|----------------|-----------------------------------------------|---------|--------------------------------------------------------|------------------------------------|----------|----------------------------------------------------------------------------------------------------|
|                                                                |           |                |                                               |         |                                                        | National Geode                     | tic Su   | rvey                                                                                                    |
| NGS Home                                                       | About NGS | Data & Imagery | Tools Surv                                    | eys     | Science & Education                                    |                                    |          | Search                                                                                                    |
| -                                                              |           | Tie your G     | your data file<br>PS observation<br>PUS? FAQs |         | National Spatial Referenc                              | e System.                          |          |                                                                                                    |
| 1                                                              |           |                | File No file ch<br>of dual-frequen            |         | '<br>'S observations. <mark>sample</mark>              |                                    |          |                                                                                                    |
| All and a second                                               | N 10      | NONE           |                                               |         | no antenna selecte                                     |                                    | •        | TRAFT REAL REPORT OF A REPORT OF A REPORT OF A REPORT OF A REAL AREA A REAL AREA A REPORT OF A REPORT OF A REAL AREA A REAL AREA A REAL A REAL A REAL A REAL AREA A REAL A REAL AREA A REAL AREA A REAL A REAL A REAL AREA A REAL AREA A REAL AREA A REAL AREA A REAL AREA A REAL AREA A REAL AREA A REAL AREA A REAL AREA A REAL AREA A REAL AREA A REAL AREA A REAL AREA A REAL AREA A REAL AREA A REAL AREA A REAL AREA A REAL AREA A REAL AREA A REAL AREA A REAL AREA A REAL A REAL AREA A REAL A REAL A REAL A REAL A REAL A REAL A REAL A REAL A REAL A REAL A REAL A REAL A REAL A |
| OPUS Mer                                                       |           | Antenna t      | ype - choosing (                              | wrong   | ) may degrade your accura                              | cy.                                |          | Sample Solutions                                                                                                    |
| Upload<br>About OPUS<br>Projects<br>Published S<br>Contact OPU | olutions  |                |                                               | tenna   | ir mark.<br>a's reference point.<br>will be sent here. |                                    |          |                                                                                                    |
|                                                                |           |                | o customize yo                                |         |                                                        |                                    |          |                                                                                                    |
|                                                                |           |                | o Rapid-Static                                |         |                                                        |                                    |          |                                                                                                    |
|                                                                |           |                | US upl                                        | 02      | ad web pag<br>US/                                      | je:                                |          |                                                                                                    |
|                                                                |           |                | We                                            | bsite C | Owner: National Geodetic Surv                          | ey / Last modified by NGS.OPUS Wee | inesday, | 22-Aug-2012 10:42:26 ES                                                                                                    |
|                                                                |           |                |                                               |         |                                                        |                                    |          |                                                                                                    |

NOS Home • NGS Employees • Privacy Policy • Disclaimer • USA.gov • Ready.gov • Site Map • Contact Webmaster

www.ngs.noaa.gov

| HUAAS Nationa         | r deodette survey rositionin    | ig runer lea for the ruture                             |                             | irgs.iroaa.gov                                                                                                    |
|-----------------------|---------------------------------|---------------------------------------------------------|-----------------------------|----------------------------------------------------------------------------------------------------|
| NDBR                  | O                               | <b>PUS: Online Positionin</b>                           | g User Servic               | e                                                                                                    |
|                       |                                 |                                                         | National Geodetic           | Survey                                                                                                    |
| NGS Home About NGS    | Data & Imagery Tools Su         | rveys Science & Education                               |                             | Search                                                                                                    |
| 1                     | Upload your data fi             | le.                                                     |                             | FLE: 174005.00 MINUTE<br>MILLION RATE AND A<br>MILLION AND ALLION AND ALLION AND ALLION<br>MILLION AND ALLION AND ALLION AND ALLION AND ALLION                                                                                                    |
|                       | Tie your GPS observation        | n to the National Spatial Reference System.             |                             | Mar Table         Just Die         Dies Anderson         Filmet         Diese Table           Rest Film         Just Die Statut         Filmet         Diese Table         Diese Table           Rest Film         Just Die Statut         Bild         Diese Table         Diese Table         Diese Table           Rest Film         Diese Table         Diese Table         Diese Table         Diese Table         Diese Table           Rest Film         Diese Table         Diese Table         Diese Table         Diese Table         Diese Table           Rest Film         Diese Table         Diese Table         Diese Table         Diese Table         Diese Table           Rest Rest Film         L.000         Diese Table         Diese Table         Diese Table         Diese Table                                                                                                    |
|                       | What is OPUS? FAQs              |                                                         |                             | MP Ref.         Mag. (1998)         APPENDIX         APPENDIX         APPENDIX         APPENDIX         A           1         -1000, 2100         -1000, 2000         -1000, 2000         -1000, 2000         -1000, 2000         -1000, 2000         -1000, 2000         -1000, 2000         -1000, 2000         -1000, 2000         -1000, 2000         -1000, 2000         -1000, 2000         -1000, 2000         -1000, 2000         -1000, 2000         -1000, 2000         -1000, 2000         -1000, 2000         -1000, 2000         -1000, 2000         -1000, 2000         -1000, 2000         -1000, 2000         -1000, 2000         -1000, 2000         -1000, 2000         -1000, 2000         -1000, 2000         -1000, 2000         -1000, 2000         -1000, 2000         -1000, 2000         -1000, 2000         -1000, 2000         -1000, 2000         -1000, 2000         -1000, 2000         -1000, 2000         -1000, 2000         -1000, 2000         -1000, 2000         -1000, 2000         -1000, 2000         -1000, 2000         -1000, 2000         -1000, 2000         -1000, 2000         -1000, 2000         -1000, 2000         -1000, 2000         -1000, 2000         -1000, 2000         -1000, 2000         -1000, 2000         -1000, 2000         -1000, 2000         -1000, 2000         -1000, 2000         -1000, 2000         -1000, 2000, 200         -1000, 2000, 2000 <td< td=""></td<>                                                                                                    |
|                       |                                 |                                                         |                             | Sec.         Sec.         Sec. <th< td=""></th<>                                                                                                    |
|                       | Choose File No file of          | chosen<br>ncy GPS observations. <mark>sample</mark>     |                             | Performance Performance Perfor |
| i frank in the        | " Data file of dual-freque      | ncy GPS observations. sample                            |                             | IN BATCHE, HER DECEMPER, CHEVY-SPICETURE IN:<br>NUM ENVIRONMENT DECEMPENT CONTRACTORS                                                                                                    |
| Carlos Carlos         | NONE                            |                                                         |                             | HEAD FOR THE PROPERTY OF A STATE OF A STATE  |
| And the second second | NONE<br>Antenna type - choosing | no antenna selected<br>wrong may degrade your accuracy. | •                           | Not protection and the store metric sequences more sequence for<br>increasing the two functions function of particle respectives the appropriate of<br>field spectrating procedures used.                                                                                                    |
| OPUS Menu             | Antenna gpe - choosing          | , wrong may acgrade your accuracy.                      |                             | Sample Solutions                                                                                                    |
| Upload                | 0.00 meters abo                 | ove your mark.                                          |                             |                                                                                                    |
| About OPUS            |                                 | intenna's reference point.                              |                             |                                                                                                    |
| Projects              |                                 |                                                         |                             |                                                                                                    |
| Published Solutions   |                                 |                                                         |                             |                                                                                                    |
| Contact OPUS          | * Email address - your s        | olution will be sent here.                              |                             |                                                                                                    |
|                       | Options to customize y          | our solution.                                           |                             |                                                                                                    |
|                       | Upload to Rapid-Static          |                                                         |                             |                                                                                                    |
| At this time          | , only OPUS St                  | atic is allowed to u                                    | upload to a                 | project.                                                                                                    |
|                       |                                 |                                                         |                             |                                                                                                    |
| ne conven             | tional OPUS St                  | atic rules apply.                                       |                             |                                                                                                    |
|                       | W                               | ebsite Owner: National Geodetic Survey / Last mo        | odified by NGS.OPUS Wednesd | ay, 22-Aug-2012 10:42:26                                                                                                    |
| 110                   | Champer NCC Employees a Drivery | Paliau a Disalaimas a USA sau a Daadu sau .             | Cite Man a Contract Webman  |                                                                                                    |

NOS Home • NGS Employees • Privacy Policy • Disclaimer • USA.gov • Ready.gov • Site Map • Contact Webmaster

#### www.ngs.noaa.gov

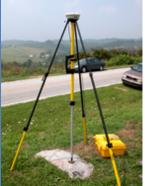

OPUS Menu

Upload About OPUS Projects \_\_\_\_ Published Solutions

Contact OPUS

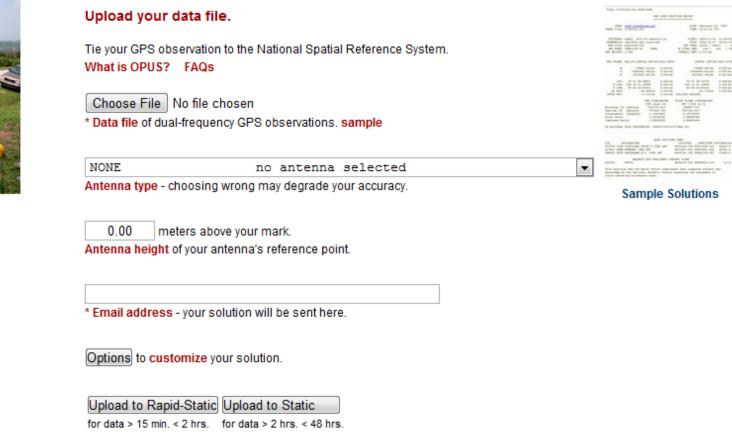

## Let's upload the RINEX file 2126274w.060 from the training data set. The antenna type and height appropriate for this and all the other files are given in the associated readme.txt file.

#### www.ngs.noaa.gov

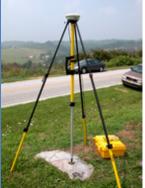

OPUS Menu

Upload About OPUS Projects Published Solutions

Contact OPUS

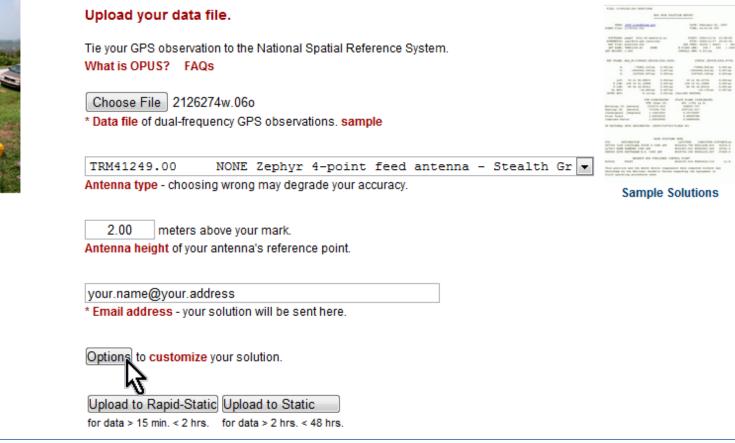

# Complete the OPUS upload form normally, but before clicking the "Upload to Static" button, click the "Options" button.

www.ngs.noaa.gov

|                     |              |                                                       |                      | Sample Solutions |
|---------------------|--------------|-------------------------------------------------------|----------------------|------------------|
| OPUS Menu           |              |                                                       |                      |                  |
| Upload              | TRM41249     | .00 NONE Zephyr 4-point feed an                       | tenna - Stealth Gr 💌 |                  |
| About OPUS          | Antenna type | e - choosing wrong may degrade your accuracy.         |                      | -                |
| Projects            |              |                                                       |                      |                  |
| -                   | 2.00         | meters above your mark.                               |                      |                  |
| Published Solutions |              | ght of your antenna's reference point.                |                      |                  |
| Contact OPUS        | Antenna neig | gitt of your antenna s reference point.               |                      |                  |
|                     |              |                                                       |                      |                  |
| -                   |              | @your.address                                         |                      |                  |
|                     | * Email addr | ess - your solution will be sent here.                |                      |                  |
|                     |              |                                                       |                      |                  |
|                     | Options to c | customize your solution.                              |                      |                  |
|                     |              | -                                                     |                      |                  |
|                     | Formats      | Add solution details                                  | standard solution    | ▼.               |
|                     | Base         | ·// · · · · · · · · · · · · · · · · · ·               | Use: Exclude: L      | Look up site IDs |
|                     | stations     | CORS you wish to explicitly include or exclude        |                      | Bardad           |
|                     |              | from your solution Sample                             |                      | E Contraction    |
|                     |              | NOTE: the automated selection of base stations        |                      | and the second   |
|                     |              | has recently improved; this option should now be      |                      | - AL ANY CAL     |
|                     |              | used only sparingly                                   | b                    | browse map       |
|                     | State plane  | Customize your native SPCS zone                       | let OPUS choose      |                  |
|                     |              | Enter the project identifier provided by your project |                      |                  |
|                     | to a project | manager                                               |                      |                  |
|                     | My profile   | Customize OPUS defaults for future solutions          |                      | •                |
| This sources the    | Ontio        | na to "accordion" into                                |                      |                  |
| This causes the     | οριιο        | ns to "accordion" into                                | view.                |                  |
|                     | Upload to F  | Rapid-Static Upload to Static                         |                      |                  |
|                     |              | · · · · · · · · · · · · · · · · · · ·                 |                      |                  |

for data > 15 min. < 2 hrs. for data > 2 hrs. < 48 hrs.

**OPUS Menu** 

aunple aduudia

## Enter your project ID into the "Contribute to a project" field. Remember that you can share your project ID so others can upload data to your project.

your.name@your.address

\* Email address - your solution will be sent here.

#### Options to customize your solution.

| Formats                    | Add solution details                                                                                                    | standard solution              |
|----------------------------|----------------------------------------------------------------------------------------------------|--------------------------------|
| Base<br>stations           | Type in 4-char site IDs, or select from map, any<br>CORS you wish to explicitly include or exclude<br>from your solution <b>Sample</b><br>NOTE: the automated selection of base stations<br>has recently improved; this option should now be<br>used only sparingly | Use: Exclude: Look up site IDs |
| State plane                | Customize your native SPCS zone                                                                                                    | let OPUS choose                |
| Contribute<br>to a project | Enter the project identifier provided by your project manager                                                                                                    | hrdb86fc                       |
| My profile                 | Customize OPUS defaults for future solutions                                                                                                    | - 43                           |
| Publish my<br>solution     | Share your solutions                                                                                                    | No, don't publish              |
| _                          | apid-Static Upload to Static<br>nin. < 2 hrs. for data > 2 hrs. < 48 hrs.                                                                                                    |                                |

#### Jampie Joladona **OPUS Menu** We'll leave the other options as they are. Now click the Upload button to have this data file uploaded to your project. eight of your antenna's reference por Contact OPUS your.name@your.address \* Email address - your solution will be sent here. Options to customize your solution. standard solution Formats Add solution details Ŧ Type in 4-char site IDs, or select from map, any Base Use: Exclude: Look up site IDs CORS you wish to explicitly include or exclude stations from your solution Sample NOTE: the automated selection of base stations has recently improved; this option should now be used only sparingly browse map State plane Customize your native SPCS zone let OPUS choose Ŧ Contribute Enter the project identifier provided by your project hrdb86fc to a project manager My profile Customize OPUS defaults for future solutions Ŧ Publish my Share your solutions No, don't publish Ŧ solution Upload to Rapid-Static Upload to Static for data > 15 min. < 2 hrs. for data > 2 hrs. < 48 h

# After clicking the upload button, the upload confirmation window will appear, but with some differences from "normal".

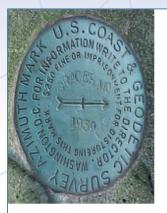

| 1. upload                                                                                    | I√ 2. identify                                                                                              | 3. describe                                                                  | 4. publish |
|----------------------------------------------------------------------------------------------|----------------------------------------------------------------------------------------------------|------------------------------------------------------------------------------|------------|
|                                                                                              | your mark                                                                                                   |                                                                              |            |
| choo                                                                                         |                                                                                                    | NEW to NGS skip descriptio                                                   |            |
|                                                                                              | e e e e full                                                                                                |                                                                              |            |
| V Unload su                                                                                  |                                                                                                    |                                                                              |            |
| Upload su<br>You will receive                                                                | e an email when processing is                                                                               | complete.                                                                    |            |
|                                                                                              |                                                                                                    | complete.                                                                    |            |
|                                                                                              |                                                                                                    | complete.<br>Solving with:                                                   |            |
| You will receive                                                                             |                                                                                                    |                                                                              | Extended   |
| You will receive<br>uploaded:                                                                | e an email when processing is                                                                               | Solving with:<br>solution format                                             | Extended   |
| You will receive<br>uploaded:<br>data file                                                   | e an email when processing is<br>2126274w.060                                                               | Solving with:<br>solution format                                             |            |
| You will receive<br>uploaded:<br>data file<br>converted to                                   | e an email when processing is<br>2126274w.060<br>2126274w.060 (RINEX for                                    | Solving with:<br>solution format<br>mat) base sta. used                      |            |
| You will receive<br>uploaded:<br>data file<br>converted to<br>antenna type                   | e an email when processing is<br>2126274w.060<br>2126274w.060 (RINEX for<br>TRM41249.00 NONE                | Solving with:<br>solution format<br>mat) base sta. used<br>base sta. exclude | <br>d      |
| You will receive<br>uploaded:<br>data file<br>converted to<br>antenna type<br>antenna height | e an email when processing is<br>2126274w.06o<br>2126274w.06o (RINEX for<br>TRM41249.00 NONE<br>2.00 meters | Solving with:<br>solution format<br>mat) base sta. used<br>base sta. exclude | <br>d      |

### You project ID will be listed (and should be visually confirmed) ...

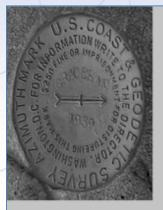

| 1. upload $\checkmark$                      | 2. identify                  | 3. describe                                           | 4. publish |
|---------------------------------------------|------------------------------|-------------------------------------------------------|------------|
|                                             | your mark                    |                                                       |            |
| choose one:                                 |                              | EW to NGS skip descripti<br>ch the NGS database to fi |            |
| Upload successful<br>ou will receive an ema | !<br>il when processing is c | omplete.                                              |            |
| aloaded:                                    |                              | Solving with:                                         |            |

| uploaded:      |                             | Solving with:      |          |
|----------------|-----------------------------|--------------------|----------|
| data file      | 2126274w.060                | solution format    | Extended |
| converted to   | 2126274w.060 (RINEX format) | base sta. used     |          |
| antenna type   | TRM41249.00 NONE            | base sta. excluded |          |
| antenna height | 2.00 meters                 | state plane zone   | AUTO     |
| email address  | your.name@your.address      |                    |          |
| processor      | Static                      | project ID         | hrdb86fc |
|                |                             |                    |          |

www.ngs.noaa.gov

### ... and you'll be able to provide a mark description.

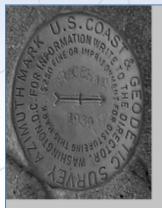

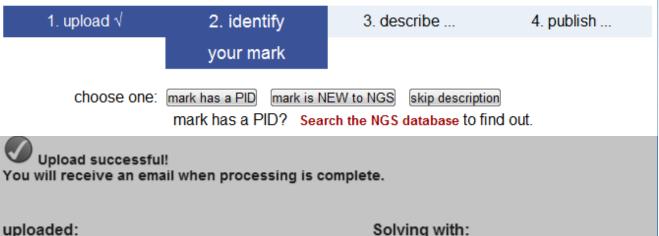

| upioaueu.      |                             | Solving with.      |          |
|----------------|-----------------------------|--------------------|----------|
| data file      | 2126274w.060                | solution format    | Extended |
| converted to   | 2126274w.060 (RINEX format) | base sta. used     |          |
| antenna type   | TRM41249.00 NONE            | base sta. excluded |          |
| antenna height | 2.00 meters                 | state plane zone   | AUTO     |
| email address  | your.name@your.address      |                    |          |
| processor      | Static                      | project ID         | hrdb86fc |

The data files included in the training are all from published marks; however, we encourage you to use them to try all three of these options during the training: PID, NEW and skip.

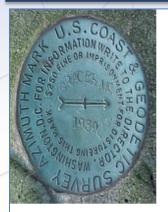

| 1. upload                                                                                    | √ 2. identify                                                                                     | 3. describe                                                                 | 4. publish |  |  |  |  |  |  |  |
|----------------------------------------------------------------------------------------------|---------------------------------------------------------------------------------------------------|-----------------------------------------------------------------------------|------------|--|--|--|--|--|--|--|
|                                                                                              | your mark                                                                                         |                                                                             |            |  |  |  |  |  |  |  |
|                                                                                              | ,                                                                                                 |                                                                             |            |  |  |  |  |  |  |  |
| choo                                                                                         | se one: mark has a PID mark is NE                                                                 | EW to NGS skip descriptio                                                   | n          |  |  |  |  |  |  |  |
|                                                                                              |                                                                                                   | ch the NG watabase to fir                                                   |            |  |  |  |  |  |  |  |
|                                                                                              |                                                                                                   | v                                                                           |            |  |  |  |  |  |  |  |
|                                                                                              |                                                                                                   |                                                                             |            |  |  |  |  |  |  |  |
| Vpload successful!                                                                           |                                                                                                   |                                                                             |            |  |  |  |  |  |  |  |
| - upload su                                                                                  | ccessiui:                                                                                         |                                                                             |            |  |  |  |  |  |  |  |
|                                                                                              |                                                                                                   | omplete                                                                     |            |  |  |  |  |  |  |  |
|                                                                                              | e an email when processing is co                                                                  | omplete.                                                                    |            |  |  |  |  |  |  |  |
|                                                                                              |                                                                                                   | omplete.                                                                    |            |  |  |  |  |  |  |  |
|                                                                                              |                                                                                                   | omplete.                                                                    |            |  |  |  |  |  |  |  |
|                                                                                              |                                                                                                   | Solving with:                                                               |            |  |  |  |  |  |  |  |
| You will receive                                                                             |                                                                                                   |                                                                             | Extended   |  |  |  |  |  |  |  |
| You will receive<br>uploaded:<br>data file                                                   | e an email when processing is co<br>2126274w.060                                                  | Solving with:<br>solution format                                            | Extended   |  |  |  |  |  |  |  |
| You will receive<br>uploaded:<br>data file<br>converted to                                   | e an email when processing is co<br>2126274w.060<br>2126274w.060 (RINEX forma                     | Solving with:<br>solution format<br>at) base sta. used                      |            |  |  |  |  |  |  |  |
| You will receive<br>uploaded:<br>data file                                                   | e an email when processing is co<br>2126274w.060                                                  | Solving with:<br>solution format                                            |            |  |  |  |  |  |  |  |
| You will receive<br>uploaded:<br>data file<br>converted to                                   | e an email when processing is co<br>2126274w.060<br>2126274w.060 (RINEX forma                     | Solving with:<br>solution format<br>at) base sta. used                      |            |  |  |  |  |  |  |  |
| You will receive<br>uploaded:<br>data file<br>converted to<br>antenna type                   | e an email when processing is co<br>2126274w.060<br>2126274w.060 (RINEX forma<br>TRM41249.00 NONE | Solving with:<br>solution format<br>at) base sta. used<br>base sta. exclude | <br>d      |  |  |  |  |  |  |  |
| You will receive<br>uploaded:<br>data file<br>converted to<br>antenna type<br>antenna height | 2126274w.060<br>2126274w.060 (RINEX forma<br>TRM41249.00 NONE<br>2.00 meters                      | Solving with:<br>solution format<br>at) base sta. used<br>base sta. exclude | <br>d      |  |  |  |  |  |  |  |

# Because it's a little more interesting, let's start by pretending this is a NEW mark. Click the "mark is NEW to NGS" button.

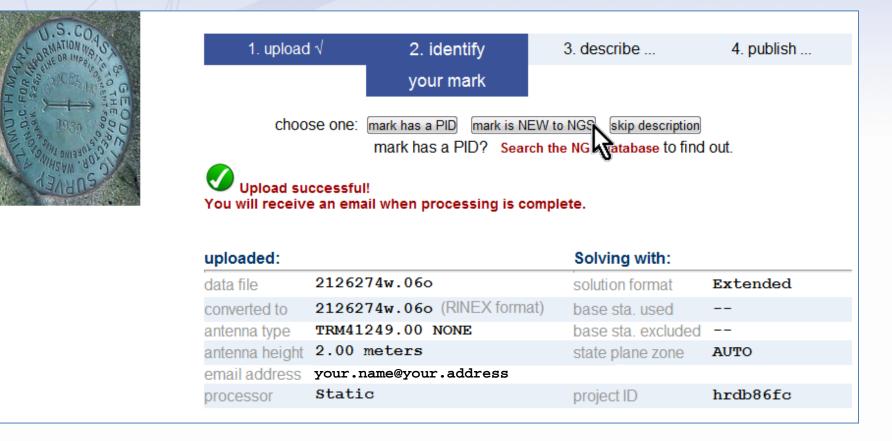

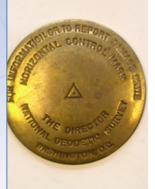

#### Step 3 of 4: Describe new mark. for data file: 2126274w.060

| * Stamping<br>* Designation<br>* Type Choose Type  Choose Type  Select Setting Code Specific setting (optional): | 1. upload     | I√ 2. identify                    | 3. describe                           | 4. publish         |
|----------------------------------------------------------------------------------------------------|---------------|-----------------------------------|---------------------------------------|--------------------|
| * Designation  * Type Choose Type Choose Type Select Setting Code Specific setting (optional):                   |               |                                   | your mark                             |                    |
| * Type Choose Type      Choose Type     Choose Type       Choose Type                                            | * Stamping    |                                   |                                       |                    |
| * Setting Select Setting Code  Specific setting (optional):                                                      | * Designation |                                   |                                       |                    |
| Specific setting (optional):                                                                                     | * Туре        | Choose Type 💌 💌                   |                                       |                    |
|                                                                                                    | * Setting     | Select Setting Code               |                                       | •                  |
| * Description (describe the mark, witness ties, etc., to enable future recoveries. Max. characters=500)          |               | Specific setting (optional):      |                                       |                    |
|                                                                                                    | * Description | (describe the mark, witness ties, | etc., to enable future recoveries. Ma | x. characters=500) |
|                                                                                                    |               |                                   |                                       |                    |
|                                                                                                    |               |                                   |                                       |                    |
|                                                                                                    |               |                                   |                                       |                    |
|                                                                                                    |               |                                   |                                       |                    |
|                                                                                                    |               |                                   |                                       |                    |
|                                                                                                    |               |                                   |                                       |                    |

In a moment, the "Describe new mark" form will appear. Through this form, the minimal information needed to identify a mark, and describe its location and condition can be uploaded.

2013-08-07

Application

Choose Special Application

Intenna S/N

Rece

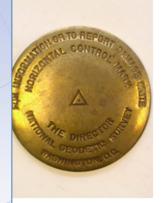

#### Step 3 of 4: Describe new mark. for data file: 2126274w.060

| 1. upload                   | √                  | 2. identify               | 3. describe                     | 4. publish         |
|-----------------------------|--------------------|---------------------------|---------------------------------|--------------------|
|                             |                    |                           | your mark                       |                    |
| t Clamaina                  |                    |                           |                                 |                    |
| * Stamping<br>* Designation |                    |                           |                                 |                    |
| * Type                      | Choose Type        | • •                       |                                 |                    |
| * Setting                   | Select Setting     | Code                      |                                 | •                  |
|                             | Specific setting ( | (optional):               |                                 |                    |
| * Description               | (describe the ma   | rk, witness ties, etc., t | to enable future recoveries. Ma | x. characters=500) |
|                             |                    |                           |                                 |                    |
|                             |                    |                           |                                 |                    |
|                             |                    |                           |                                 |                    |
|                             |                    |                           |                                 |                    |
|                             |                    |                           |                                 |                    |

Although simpler, the description is no less important. Consider reviewing "Help File: Mark Description" before submitting a new mark. http://geodesy.noaa.gov/marks/descriptors.shtml

2013-08-07

Application

Choo Step 2 : Uploading Data

Antenna S.N

Roce

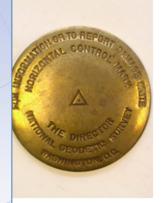

#### Step 3 of 4: Describe new mark. for data file: 2126274w.060

| * Designation  * Type Choose Type Choose Type Select Setting Code Specific setting (optional):          | 1. upload     | I√               | 2. identify           | 3. descri                  |                 | 4. publish    |
|----------------------------------------------------------------------------------------------------|---------------|------------------|-----------------------|----------------------------|-----------------|---------------|
| * Designation  * Type Choose Type Choose Type Select Setting Code Specific setting (optional):          |               |                  |                       | your ma                    | rk              |               |
| * Type Choose Type   Select Setting Code  Specific setting (optional):                                  | * Stamping    |                  |                       |                            |                 |               |
| * Setting Select Setting Code  Specific setting (optional):                                             | * Designation |                  |                       |                            |                 |               |
| Specific setting (optional):                                                                            | * Туре        | Choose Type      | •                     |                            |                 |               |
|                                                                                                    | * Setting     | Select Setting   | ) Code                |                            | •               |               |
| * Description (describe the mark, witness ties, etc., to enable future recoveries. Max. characters=500) |               | Specific setting | (optional):           |                            |                 |               |
|                                                                                                    | * Description | (describe the m  | ark, witness ties, et | c., to enable future recov | veries. Max. ch | aracters=500) |
|                                                                                                    |               |                  |                       |                            |                 |               |
|                                                                                                    |               |                  |                       |                            |                 |               |
|                                                                                                    |               |                  |                       |                            |                 |               |
|                                                                                                    |               |                  |                       |                            |                 |               |

The description for 2126274a.06o and all the marks used in the training materials can be found in the readme.txt file. The form is too large for a single slide, so we'll focus on the top half first.

2013-08-07

Application

Choo Step 2 : Uploading Data

Antenna S/N

Receiver

www.ngs.noaa.gov

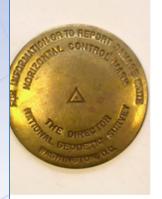

#### Step 3 of 4: Describe new mark.

for data file: 2126274w.06o

| 1. uploa      | ıd√              | 2. identify              | 3. describe              | Э             | 4. publish   |
|---------------|------------------|--------------------------|--------------------------|---------------|--------------|
|               |                  |                          | your mark                |               |              |
|               |                  |                          |                          |               |              |
| * Stamping    | H 393 2006       |                          |                          |               |              |
| * Designation | H 393 2006       |                          |                          |               |              |
| * Туре        | Choose Type      | •                        |                          |               |              |
| * Setting     | Select Setting   | Code                     |                          | -             |              |
|               | Specific setting | (optional):              |                          |               |              |
| * Description | (describe the ma | ark, witness ties, etc., | to enable future recover | ies. Max. cha | racters=500) |
|               |                  |                          |                          |               |              |

If the mark is a disk, the stamping should be copied exactly as it appears on the mark. In other cases, the designation may come from historical or other documentation. Usually stamping and designation will be the same. Example shown includes date in the designation which is "wrong".

2013-08-07

Application

Choos Step 2 : Uploading Data

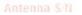

Receiver S/

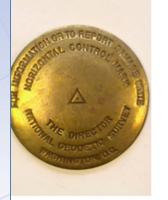

2013-08-07

#### Step 3 of 4: Describe new mark.

for data file: 2126274w.06o

| 1. uploa      | d√               | 2. identify                 | 3. describe                  | 4. publish         |
|---------------|------------------|-----------------------------|------------------------------|--------------------|
|               |                  |                             | your mark                    |                    |
|               |                  |                             |                              |                    |
| * Stamping    | H 393 2006       |                             |                              |                    |
| * Designation | H 393 2006       |                             |                              |                    |
| * Туре        | R = Rod          | ▼ F = Flange-end            | ased rod 💌                   |                    |
|               | Rod Depth 31.7   | Sleeve Depth 0.9            | ©ft⊚m                        |                    |
| * Setting     | Select Setting   | Code                        |                              | •                  |
|               | Specific setting | (optional):                 |                              |                    |
| * Description | (describe the ma | ark, witness ties, etc., to | enable future recoveries. Ma | x. characters=500) |
|               |                  |                             |                              |                    |
|               |                  |                             |                              |                    |
|               |                  |                             |                              |                    |
|               |                  |                             |                              |                    |

## 2126 is a flange-encased rod, so we select the type appropriately. Remember to enter the rod and sleeve depths in these cases.

#### Stabili

Choose Vertical Stat

Step 2 : Uploading Data

OT THE OTHER PARTY OF THE OTHER

| NOAA's National Geo    | odetic Survey Pos                       | itioning Ameri                     | ca for the Future      | WW                               | ww.ngs.noaa.gov   |
|------------------------|-----------------------------------------|------------------------------------|------------------------|----------------------------------|-------------------|
| STOLOR TO REPORT       | Step 3 of 4: De<br>for data file: 21262 |                                    | ark.                   |                                  |                   |
|                        | 1. uploa                                | d√                                 | 2. identify            | 3. describe                      | 4. publish        |
| And Arts DIRECTOR LINE |                                         |                                    |                        | your mark                        |                   |
|                        | * Stamping                              | H 393 2006                         |                        |                                  |                   |
|                        | * Designation                           | H 393 2006                         |                        |                                  |                   |
|                        | * Туре                                  | R = Rod<br>Rod Depth 31.7          | F = Flange-er          | ncased rod<br>oft⊚m              |                   |
|                        | * Setting                               | 59 = Stainles                      | ss steel rod in sleeve | e (10FT+ or 3.048M+)             | •                 |
|                        | * Description                           | Specific settin<br>(describe the m | -                      | to enable future recoveries. Max | . characters=500) |

## A variety of settings for the mark are provided via the pull-down menu. Use the "Specific setting" field for unique information.

24

|            | Stability   | Choose Vertical Stability     | w. |
|------------|-------------|-------------------------------|----|
| 2013-08-07 | Magnetic    | Choos Step 2 : Uploading Data | ~  |
|            | Application | Choose Special Application    |    |

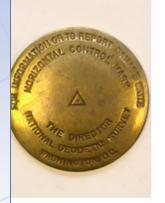

#### Step 3 of 4: Describe new mark.

for data file: 2126274w.06o

| 1. uploa      | id √               | 2. identify               | 3. describe                       |                 | 4. publish     |
|---------------|--------------------|---------------------------|-----------------------------------|-----------------|----------------|
|               |                    |                           | your mark                         |                 |                |
|               |                    |                           |                                   |                 |                |
| * Stamping    | H 393 2006         |                           |                                   |                 |                |
| * Designation | H 393 2006         |                           |                                   |                 |                |
| * Type        | R = Rod            | ▼ F = Flange-enc          | ased rod 💌                        |                 |                |
|               | Rod Depth 31.7     | Sleeve Depth 0.9          | ©ft⊚m                             |                 |                |
| * Setting     | 59 = Stainless s   | steel rod in sleeve (10   | 0FT+ or 3.048M+)                  | •               |                |
|               | Specific setting ( | optional):                |                                   |                 |                |
| * Description | (describe the mar  | k, witness ties, etc., to | enable future recoveri            | es. Max. charao | cters=500) 428 |
|               |                    |                           | TH OF THE CENTER                  |                 |                |
|               |                    |                           | EAST OF THE CEN<br>WEST OF WEST R |                 |                |
|               |                    |                           | (33. 25 M) EAST (                 |                 |                |
|               | POLE WITH TW       | O TRANSFORMERS            | NUMBER 113, AND                   | 0.8 FT          |                |

Next, describe how to find the mark. The description is limited to 500 characters, but that's OK. Assume the next person will be able to get close to the mark using their handheld GNSS, and include just the last few critical steps needed to find the mark.

2013-08-07

Only one close-up and one horizon photo are required. Make sure any stampings or other identifying marks are clearly visible in the close-up photo and the horizon photo adequately represents the surroundings.

|                   | MARK IS 23.6 FT (7.2 M) SOUTH OF THE CENTERLINE OF<br>LA-438, 151.4 FT (46.25 M) EAST OF THE CENTERLINE<br>OF LA-21, 76.3 FT (23.25 M) WEST OF WEST RAIL OF<br>RAILROAD TRACKS, 109.0 FT (33. 25 M) EAST OF A POWER<br>POLE WITH TWO TRANSFORMERS NUMBER 113, AND 0.8 FT<br>(0.24 M) NORTH OF A CARSONITE WITNESS POST. ACCES |
|-------------------|----------------------------------------------------------------------------------------------------|
|                   | S TO MARK IS THROUGH A 5 INCH (13 CM) PVC PIPE AND<br>LOGO CAP. SLEEVE DEPTH DOES NOT MEET SPECIFICATIONS<br>FOR A CLASS A MARK.                                                                                                    |
| * Close-up photo  | Choose File 2126_closeup.jpeg                                                                                                    |
| * Horizon photo   | Choose File 2126_horizon.jpeg                                                                                                    |
| Stability         | Choose Vertical Stability                                                                                                    |
| Magnetic          | Choose Magnetic Property                                                                                                    |
| Application       | Choose Special Application                                                                                                    |
| Antenna S/N       | Receiver S/N:                                                                                                    |
| Model             | Firmware                                                                                                    |
| Upload Descript   | ion Abort                                                                                                    |
| * required fields |                                                                                                    |
|                   |                                                                                                    |

tamping H 393 20

Stability, Magnetic, Application, Antenna S/N, and Receiver Model, S/N and Firmware fields aren't required, but still important to the description of the mark and traceability of the work. Complete these if possible.

|              | LA-438, 151.4 FT<br>OF LA-21, 76.3 FT<br>RAILROAD TRACKS,<br>POLE WITH TWO TRA | (7.2 M) SOUTH OF THE CE<br>(46.25 M) EAST OF THE<br>(23.25 M) WEST OF WES<br>109.0 FT (33. 25 M) EA<br>ANSFORMERS NUMBER 113, | CENTERLINE<br>T RAIL OF<br>ST OF A POWER<br>AND 0.8 FT |
|--------------|--------------------------------------------------------------------------------|----------------------------------------------------------------------------------------------------|--------------------------------------------------------|
|              | , ,                                                                            | OF A CARSONITE WITNESS<br>DUGH A 5 INCH (13 CM) P                                                                             |                                                        |
|              |                                                                                | DEPTH DOES NOT MEET SP                                                                                                    | ECIFICATIONS                                           |
|              | FOR A CLASS A MAN                                                              | α                                                                                                    |                                                        |
| * Close-uj   | photo Choose File 2126_c                                                       | oseup.jpeg                                                                                                    |                                                        |
| * Horizon    | photo Choose File 2126_h                                                       | orizon.jpeg                                                                                                    |                                                        |
| Stability    | B = Monument will pro                                                          | bably hold position well                                                                                                    | •                                                      |
| Magnetic     | I = Marker is a steel ro                                                       | d                                                                                                    | •                                                      |
| Applicatio   | n Choose Special Applic                                                        | ation                                                                                                    | •                                                      |
| Antenna      | 60129898                                                                       | Receiver S/N:                                                                                                    | 0220390632                                             |
| Model        | TRIMBLE R7                                                                     | Firmware                                                                                                    |                                                        |
| Upload D     | escription Abort                                                               |                                                                                                    |                                                        |
| * required f | elds                                                                           |                                                                                                    |                                                        |
|              |                                                                                |                                                                                                    |                                                        |

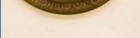

H 393 2006

Once the form is complete, click the "Upload Description" button. This makes the description and photos available to the project. The project manager can edit these or add information at a later time.

|                    | MARK IS 23.6 FT (7.2 M) SOUTH OF THE CENTERLINE OF   |
|--------------------|------------------------------------------------------|
|                    | LA-438, 151.4 FT (46.25 M) EAST OF THE CENTERLINE    |
|                    | OF LA-21, 76.3 FT (23.25 M) WEST OF WEST RAIL OF     |
|                    | RAILROAD TRACKS, 109.0 FT (33. 25 M) EAST OF A POWER |
|                    | POLE WITH TWO TRANSFORMERS NUMBER 113, AND 0.8 FT    |
|                    | (0.24 M) NORTH OF A CARSONITE WITNESS POST. ACCES    |
|                    | S TO MARK IS THROUGH A 5 INCH (13 CM) PVC PIPE AND   |
|                    | LOGO CAP. SLEEVE DEPTH DOES NOT MEET SPECIFICATIONS  |
|                    | FOR A CLASS A MARK.                                  |
|                    | h                                                    |
| * Close-up photo   | Choose File 2126_closeup.jpeg                        |
| * Horizon photo    | Choose File 2126_horizon.jpeg                        |
| Stability          | B = Monument will probably hold position well        |
| Magnetic           | I = Marker is a steel rod                            |
| Application        | Choose Special Application                           |
| Antenna S/N        | 60129898 Receiver S/N: 0220390632                    |
| Model              | TRIMBLE R7 Firmware                                  |
| Upload Description | on Abort                                             |
| * required fields  | v                                                    |

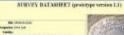

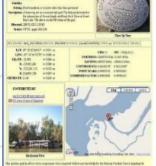

**OPUS Menu** 

#### Description entry successful! APPROVAL PENDING

You should soon receive a normal "solution report" email from OPUS. If successful, it and your mark description will be forwarded for approval:

for option "publish my solution" you are ALMOST done.
 You will receive a second email with final publishing instructions.

for option "contribute to a project" you are done!
 -- This second email will go to the manager for your project.

#### Thank you for using OPUS!

After another moment, the description upload confirmation appears. Uploading this data file and description are complete (and probably in the project by now).

#### www.ngs.noaa.gov

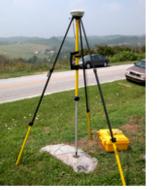

#### **OPUS Menu**

| 7                      | Upload your data file.                                                                                                    | Figh 2-19900 AN ENGINEE<br>He are and shares again<br>The art of the shares again<br>HE Figh 2-19900 An<br>HE Figh 2-19900 An                                                                                                    |
|------------------------|----------------------------------------------------------------------------------------------------|----------------------------------------------------------------------------------------------------|
|                        | Tie your GPS observation to the National Spatial Reference System.<br>What is OPUS? FAQs                                                                                         | 1000000000000000000000000000000000000                                                                                                    |
|                        | Choose File 2137274u.06o<br>* Data file of dual-frequency GPS observations. sample                                                                                               |                                                                                                    |
|                        |                                                                                                    | Fig. antimetrial builds of the art builds and build build build build build and art build build  |
| And A way and a second | TRM41249.00 NONE Zephyr 4-point feed antenna - Stealth Gr 💌                                                                                                    | NOTION THAT REMAINS AN ALL ALL AND ALL AND ALL |
| OPUS Menu              | Antenna type - choosing wrong may degrade your accuracy.                                                                                                    | Sample Solutions                                                                                                    |
| Upload                 | 2.00 meters above your mark.                                                                                                    |                                                                                                    |
| About OPUS             | Antenna height of your antenna's reference point.                                                                                                    |                                                                                                    |
| Projects               |                                                                                                    |                                                                                                    |
| Published Solutions    |                                                                                                    |                                                                                                    |
| Published Solutions    | your.name@your.address * Email address - your solution will be sent here.                                                                                                    |                                                                                                    |
| Contact OPUS           | Ental address - your soldton will be sent here.                                                                                                    |                                                                                                    |
|                        | Options to customize your solution.                                                                                                    |                                                                                                    |
|                        | Formats Add solution details standard solution                                                                                                    | •                                                                                                    |
|                        | Base<br>stations       Type in 4-char site IDs, or select from map, any<br>CORS you wish to explicitly include or exclude from<br>your solution Sample       Use:       Exclude: | Look up site IDs                                                                                                    |
|                        | NOTE: the automated selection of base stations has<br>recently improved; this option should now be used                                                                          | States                                                                                                    |
| Let's upload an        | other file, 2137274u.06o, but follow a s                                                                                                    | lightly                                                                                                    |

## different path. Complete the upload form normally ...

Publish my Share your solutions

2013-08-07

Upload to Rapid-Static UStep 2 : Uploading Data

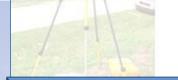

Choose File 2137274u 06o Data file of dual-frequency GPS observations sample

# ... once again, make sure the project ID is provided and click the upload button ...

| About OPUS          | Antenna hei             | ght of your antenna's reference point.                                                                                                 |        |             |                  |   |
|---------------------|-------------------------|----------------------------------------------------------------------------------------------------|--------|-------------|------------------|---|
| Projects            |                         |                                                                                                    |        |             |                  |   |
| Published Solutions | your.name@              | @your.address                                                                                                    |        |             |                  |   |
| Contact OPUS        | * Email addr            | ess - your solution will be sent here.                                                                                                 |        |             |                  |   |
|                     | Options to c            | customize your solution.                                                                                                    |        |             |                  |   |
|                     | Formats                 | Add solution details                                                                                                    | standa | rd solution |                  | • |
|                     | Base<br>stations        | Type in 4-char site IDs, or select from map, any<br>CORS you wish to explicitly include or exclude from<br>your solution <b>Sample</b> | Use:   | Exclude:    | Look up site IDs |   |
| -                   |                         | NOTE: the automated selection of base stations has<br>recently improved; this option should now be used<br>only sparingly              |        | <u></u>     | browse map       |   |
|                     | State plane             | Customize your native SPCS zone                                                                                                    | let OP | US choose   |                  | • |
|                     | Contribute to a project | Enter the project identifier provided by your project<br>manager                                                                       | hrdb86 | fc          |                  |   |
|                     | My profile              | Customize OPUS defaults for future solutions                                                                                           |        |             |                  | • |
|                     | Publish my<br>solution  | Share your solutions                                                                                                    | No, do | n't publish |                  | • |
|                     |                         | Rapid-Static Upload to Static<br>min. < 2 hrs. for data > 2 hrs. < 48 hrs.                                                             |        |             |                  |   |
|                     | * required fie          | lds                                                                                                    |        |             |                  |   |

We may use your data for internal evaluations of OPUS use, accuracy, or related research.

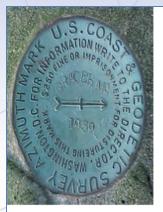

| 1. upload                                                                  | l√ 2. identify                                                                               | 3. describe                                                                  | 4. publish |
|----------------------------------------------------------------------------|----------------------------------------------------------------------------------------------|------------------------------------------------------------------------------|------------|
|                                                                            | your mark                                                                                    |                                                                              |            |
|                                                                            | mark has a PID? Se                                                                           | NEW to NGS skip description<br>arch the NGS database to fin                  |            |
| Upload su                                                                  |                                                                                              | complete                                                                     |            |
| (ou will receiv                                                            | e an email when processing is                                                                | complete.<br>Solving with:                                                   |            |
| ou will receiv                                                             |                                                                                              |                                                                              | Extended   |
| <b>ou will receiv</b><br>I <b>ploaded:</b><br>lata file                    | e an email when processing is                                                                | Solving with:<br>solution format                                             | Extended   |
| <b>ou will receiv</b><br><b>Iploaded:</b><br>lata file<br>converted to     | e an email when processing is<br>2137274u.06o                                                | Solving with:<br>solution format                                             |            |
| You will receive<br>uploaded:<br>lata file<br>converted to<br>untenna type | e an email when processing is<br>2137274u.06o<br>2137274u.06o (RINEX form                    | Solving with:<br>solution format<br>mat) base sta. used                      |            |
|                                                                            | e an email when processing is<br>2137274u.06o<br>2137274u.06o (RINEX for<br>TRM41249.00 NONE | Solving with:<br>solution format<br>mat) base sta. used<br>base sta. exclude | <br>ed     |

## ... but this time, let's follow the "mark has a PID" path.

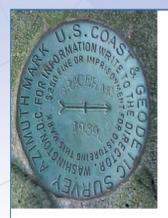

| 1. upload √                        | 2. identify                                                      | 3. describe                      | 4. publish |
|------------------------------------|------------------------------------------------------------------|----------------------------------|------------|
|                                    |                                                                  | your mark                        |            |
|                                    |                                                                  |                                  |            |
| * Enter the mark's PID<br>Find PID | BJ1784                                                           |                                  |            |
| * Close-up <mark>photo</mark>      | Choose File 2137_closeup.                                        | jpeg                             |            |
| * Horizon photo                    | Choose File 2137_horizon.j                                       | peg                              |            |
| Mark condition                     |                                                                  | turbed, mutilated, requires mair | ntenance   |
| Description                        | (Amend existing description, if necess<br>RECOVERED AS DESCRIBEI |                                  |            |

The description for a recovered mark is simpler still. Provide the PID, new photos, the mark's condition and additional descriptive text.

## What a field member would see.

Let's review the emails that would be sent to a person uploading data to your project.

www.ngs.noaa.gov

#### FILE: 2126274w.06o OP1369236601254

### NGS OPUS SOLUTION REPORT

All computed coordinate accuracies are listed as peak-to-peak values. For additional information: http://www.ngs.noaa.gov/OPUS/about.jsp#accuracy

| USER:your.name@your.address |                    |       | May 22, 2013 |
|-----------------------------|--------------------|-------|--------------|
| RINEX H                     | FILE: 2126274w.060 | TIME: | 15:33:11 UTC |

 SOFTWARE: page5 1209.04 master12.pl 082112
 START: 2006/10/01 22:07:00

 EPHEMERIS: igs13950.eph [precise]
 STOP: 2006/10/02 01:45:00

 NAV FILE: brdc2740.06n
 OBS USED: 8062 / 8267 : 98%

 ANT NAME: TRM41249.00
 NONE
 # FIXED AMB: 39 / 41 : 95%

 ARP HEIGHT: 2.00
 OVERALL RMS: 0.013(m)

REF FRAME: NAD 83(2011) (EPOCH:2010.0000)

IGS08 (EPOCH:2006.7507)

 X:
 18197.041 (m)
 0.005 (m)
 18196.361 (m)
 0.005 (m)

 Y:
 -5473864.221 (m)
 0.007 (m)
 -5473862.729 (m)
 0.007 (m)

The project team member uploading the data files will still get the OPUS solution report. The report will also be available to you, the project manager.

UKLING RGLT

-----

STATE DIAME COODT

The RINEX file listed below did not meet all the currrent threshold limits for submission to ...

| PROJECT:    | hrdb86f | 3                                        |
|-------------|---------|------------------------------------------|
| RINEX FILE: | 2137275 | 1.060                                    |
| ANTENNA:    | 0K      | TRM55971.00 NONE                         |
| ARP HGT:    | 0K      | 1.500 m                                  |
|             |         |                                          |
| RMS:        | 0K      | 0.016 m                                  |
| EPHEMERIS:  | 0K      | igs13951.eph                             |
| OBS USED:   | 0K      | 91.6%                                    |
| FIXED AMB:  | WARNING | 76.1% < 80% fixed ambiguities threshold. |
| LAT RANGE:  | 0K      | 0.012 m                                  |
| LON RANGE:  | 0K      | 0.013 m                                  |
| HGT RANGE:  | 0K      | 0.013 m                                  |
|             |         |                                          |

However, the project team member might also receive a second email if the OPUS solution doesn't meet the project's solution quality threshold preferences. The highlighting is mine. The RINEX file listed below did not meet all the currrent threshold limits for submission to ...

| PROJECT:    | hrdb86f | 3                                        |
|-------------|---------|------------------------------------------|
| RINEX FILE: | 2137275 | <b>1.</b> 060                            |
| ANTENNA:    | 0K      | TRM55971.00 NONE                         |
| ARP HGT:    | 0K      | 1.500 m                                  |
|             |         |                                          |
| RMS:        | 0K      | 0.016 m                                  |
| EPHEMERIS:  | 0K      | igsl3951.eph                             |
| OBS USED:   | 0K      | 91.6%                                    |
| FIXED AMB:  | WARNING | 76.1% < 80% fixed ambiguities threshold. |
| LAT RANGE:  | 0K      | 0.012 m                                  |
| LON RANGE:  | 0K      | 0.013 m                                  |
| HGT RANGE:  | 0K      | 0.013 m                                  |

Part of your job as project manager, is to prepare your field teams for this eventuality. This does not mean this data was omitted from the project. It simply means that this solution will be flagged for easier identification.

### Let's look at what we've got so far.

Before we upload any more data, let's look at what we've got so far with the understanding that this mimics what you might see after the first day of an active project.

| TORP                                                |        | APS                              | -                                                              |                                   | <b>OPUS</b> Pro                                                 | jects   |                               |                           |            |
|-----------------------------------------------------|--------|----------------------------------|----------------------------------------------------------------|-----------------------------------|-----------------------------------------------------------------|---------|-------------------------------|---------------------------|------------|
|                                                     |        |                                  |                                                                |                                   |                                                                 | Nat     | ional Geodetic Survey         |                           |            |
| NGS Home Abou                                       | ut NGS | Data & Imagery                   | Tools S                                                        | urveys                            | Science & Education                                             |         |                               |                           | Search     |
|                                                     |        | occupations<br>Data up<br>Custom | s. The advanta                                                 | ages of C<br>gh OPUS<br>rocessing | )PUS-Projects are:<br>5.<br>I via the PAGES software s          |         | cessing tools for projects in | volving multiple sites an | d multiple |
|                                                     | 1.     |                                  | RESTRICTED                                                     |                                   | ed project managers. If you<br>, see the <b>Training Schedu</b> |         | OPUS Projects training, you   | I are registered and may  | rcreate a  |
|                                                     |        | Session                          | Project Ident<br>Session Key                                   | ifier:                            | idual network sessions.                                         |         |                               |                           |            |
| Tools/OPUS Ment<br>Upload<br>About OPUS<br>Projects | u      | Manage, eo<br>Manage             | Your Email:<br>dit, process, a<br>Project Ident<br>Manager Key | ifier:                            | nrdb86fc                                                        |         |                               |                           | 26         |
| Published Solution                                  | s      |                                  |                                                                |                                   | <u>لا</u>                                                       |         |                               |                           |            |
|                                                     |        |                                  |                                                                |                                   | oject gatev<br>OPUSI/Opu                                        |         | ctc html                      |                           | Team       |
| nttp:/                                              | 7ge    | ouesy.no                         | Jaa.g                                                          |                                   |                                                                 | ISPIDJE |                               |                           |            |
| Enter                                               | the    | project                          | ID an                                                          | id m                              | nanager ke                                                      | yword,  | the click N                   | lanage.                   |            |

| nore                 |           | AP             | 5                 |                | <b>OPUS</b> Pro           | jects                                                      |                                         |
|----------------------|-----------|----------------|-------------------|----------------|---------------------------|------------------------------------------------------------|-----------------------------------------|
|                      |           |                |                   |                |                           | National Geodetic Su                                       | rvey                                    |
| NGS Home             | About NGS | Data & Imagery | Tools Sur         | veys           | Science & Education       |                                                            | Search                                  |
|                      |           | 0              |                   | State<br>State | Scanning Pr               | oject 🐇                                                    | s involving multiple sites and multiple |
|                      |           | C This i       |                   |                | -                         | d web page prepared.<br>ments to several minutes depending |                                         |
|                      |           |                | upor              | n the siz      | ze of the project and the |                                                            | you are registered and may create a     |
|                      |           | 8              | Session Reywo     |                |                           |                                                            |                                         |
| Tools/OPUS           | 8 Menu    |                | dit, process, and | nublich        | the project               |                                                            |                                         |
| Upload<br>About OPUS |           |                | Project Identifie |                | rdb86fc                   |                                                            |                                         |
| Projects             |           |                | Manager Keyw      | ord: ff5       | 5d3zmu 📐                  |                                                            |                                         |
| Published So         | olutions  |                |                   |                | 5                         |                                                            | 3/                                      |
|                      |           |                |                   |                | •                         |                                                            |                                         |
| < back               |           |                |                   |                |                           |                                                            |                                         |
| A c                  | omfor     | t messa        | ge will           | ар             | pear while                | e your project pi                                          | repares itself                          |
|                      |           |                |                   |                |                           |                                                            |                                         |
| for                  | displa    | у.             |                   |                |                           |                                                            |                                         |

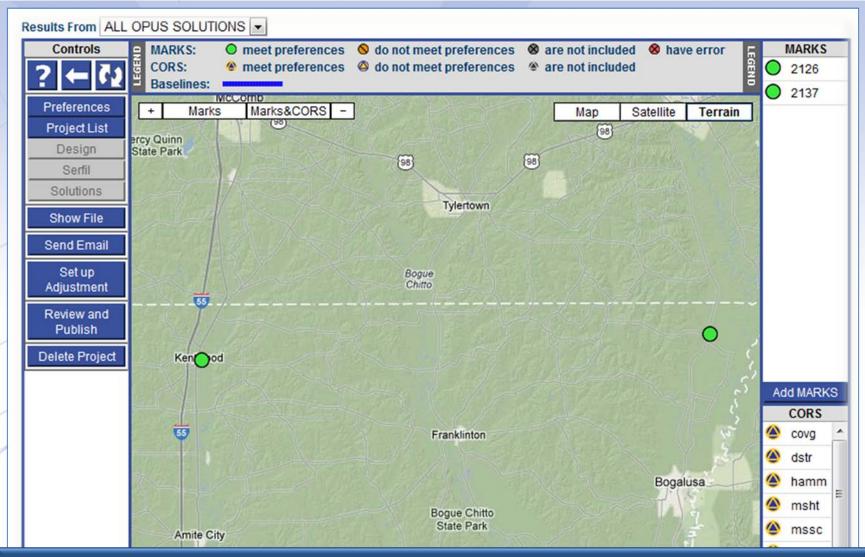

In a few moments, the project manager page will appear. We're broadly familiar with the page, but let's look at how this page has changed now that some data has been uploaded.

2013-08-07

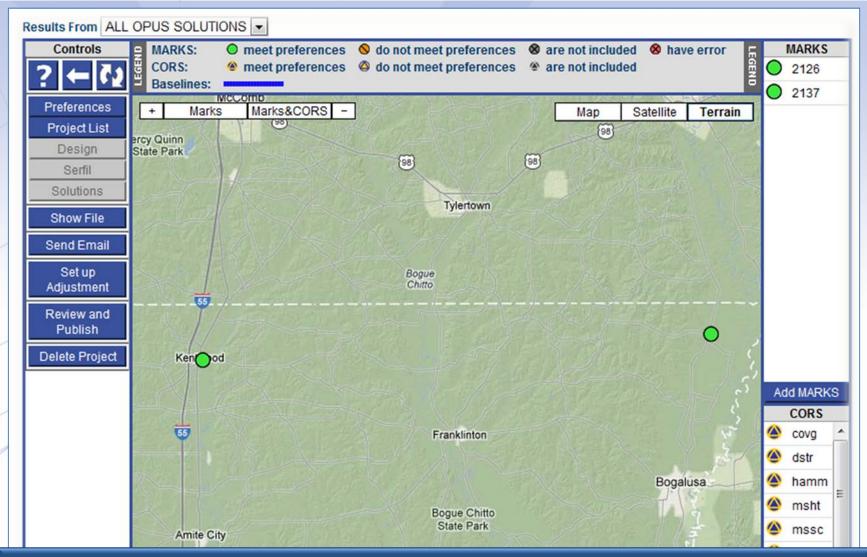

The marks represented by the two data files we've upload now appear on the map and in the table to the right. The CORS used in the OPUS solutions are included too.

2013-08-07

Step 2 : Uploading Data

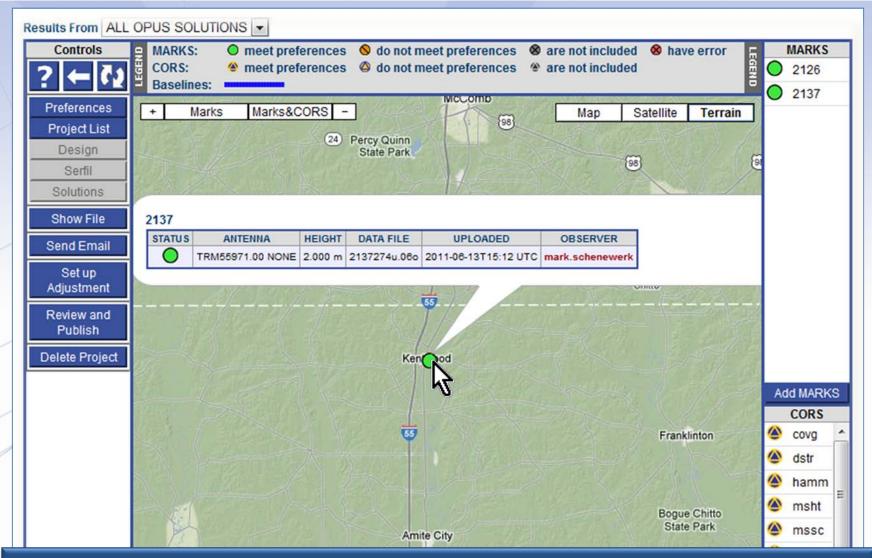

Clicking on a map icon or a table entry causes a short summary of the data files for that mark to appear. The observer's name is also a convenience link to send that person an email.

2013-08-07

| Results From ALL OPUS S                         | OLUTIONS 💌                                                                                                    |
|-------------------------------------------------|----------------------------------------------------------------------------------------------------|
| Controls _ MARK                                 | (S: O meet preferences 🔕 do not meet preferences ⊗ are not included ⊗ have error 🔚 MARKS                                                                                                    |
| ? ← ? 2                                         | "my project @ 2006-10-01"                                                                                                    |
| Preferences<br>Project List<br>Design<br>Serfil | OPUS Solution ▼         2128 ▼         2126274w.060 ▼         Show File                                                                                                    |
| Solutions                                       | 2126274w.06o.txt created: 2011-06-13 14:15 UTC downloaded: 2011-06-13 15:27 UTC                                                                                                    |
| Show File                                       | NGS OPUS SOLUTION REPORT                                                                                                    |
| Show File                                       |                                                                                                    |
|                                                 | All computed coordinate accuracies are listed as peak-to-peak values.                                                                                                    |
| Set up                                          | For additional information: http://www.ngs.noaa.gov/OPUS/about.html#accuracy                                                                                                    |
| Adjustment                                      | USER: mark.schenewerk@noaa.gov DATE: June 13, 2011                                                                                                    |
| Review and                                      | RINEX FILE: 2126274w.060 TIME: 14:15:04 UTC                                                                                                    |
| Publish                                         |                                                                                                    |
|                                                 | SOFTWARE: page5 1009.28 master11.pl 061011 START: 2006/10/01 22:07:00                                                                                                    |
| Delete Project                                  | EPHEMERIS: igs13950.eph [precise] STOP: 2006/10/02 01:45:00                                                                                                    |
| 100                                             |                                                                                                    |
|                                                 | ARP HEIGHT: 2.0 OVERALL RMS: 0.012(m)                                                                                                    |
|                                                 |                                                                                                    |
|                                                 | REF FRAME: NAD_83(CORS96)(EPOCH:2002.0000) ITRF00 (EPOCH:2006.7507)                                                                                                    |
|                                                 |                                                                                                    |
| 57                                              |                                                                                                    |
|                                                 | Z: 3262753.723(m) 0.008(m) 3262753.535(m) 0.008(m)                                                                                                    |
|                                                 |                                                                                                    |
|                                                 |                                                                                                    |
| Delete Project                                  | EPHEMERIS: igs13950.eph [precise]       STOP: 2006/10/02 01:45:00         NAV FILE: brdc2740.06n       OBS USED: 8270 / 8385 : 99%         ANT NAME: TRM41249.00       NONE       # FIXED AMB: 30 / 35 : 86%         ARP HEIGHT: 2.0       OVERALL RMS: 0.012(m)         REF FRAME: NAD_83(CORS96)(EPOCH:2002.0000)       ITRF00 (EPOCH:2006.7507)         X:       18197.035(m)       0.015(m)         Y:       -5473864.210(m)       0.026(m)         Z:       3262753.723(m)       0.008(m)         LAT:       30 58       0.78089         0.017(m)       30 58       0.80051 |

# The OPUS solution reports are available through the controls on the left.

2126 2137 2137

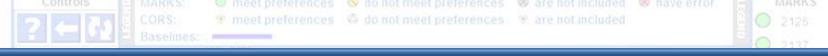

At the bottom of the page, a new table has appeared. This lists the marks and indicates the sessions to which their data files belong.

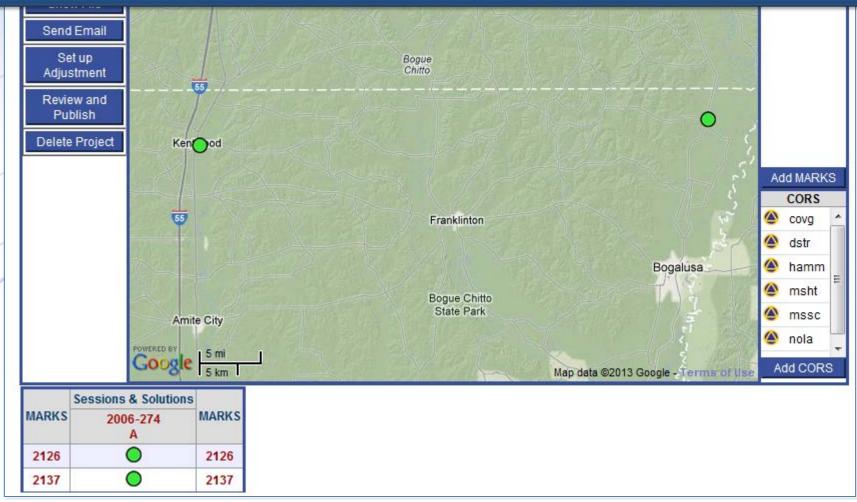

The column and row headers are more convenience links. The mark names on the left and right take you to the project's page for that mark. The session names across the top take you to the project page for that session.

meet preferences State not meet preferences State not included.

w have error

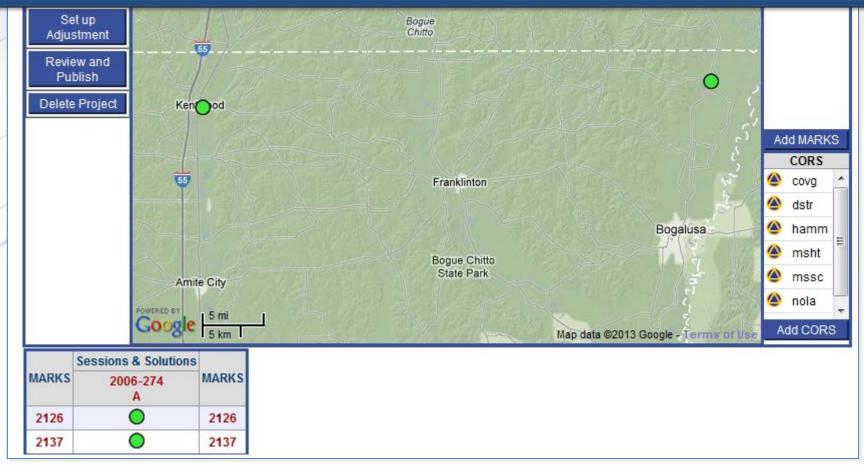

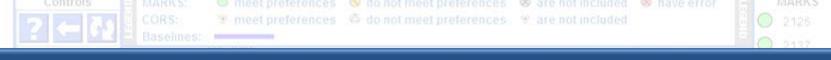

# Let's briefly visit the session 2006-274-A session page. Click on the link ...

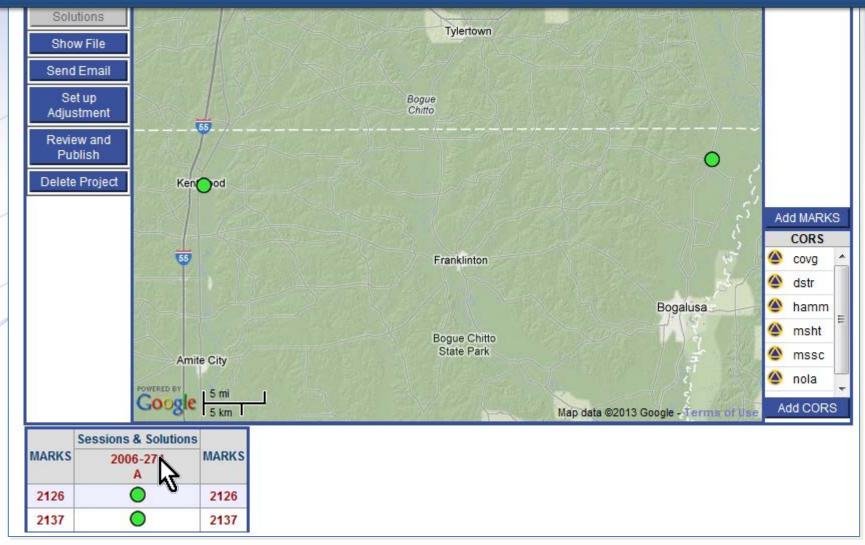

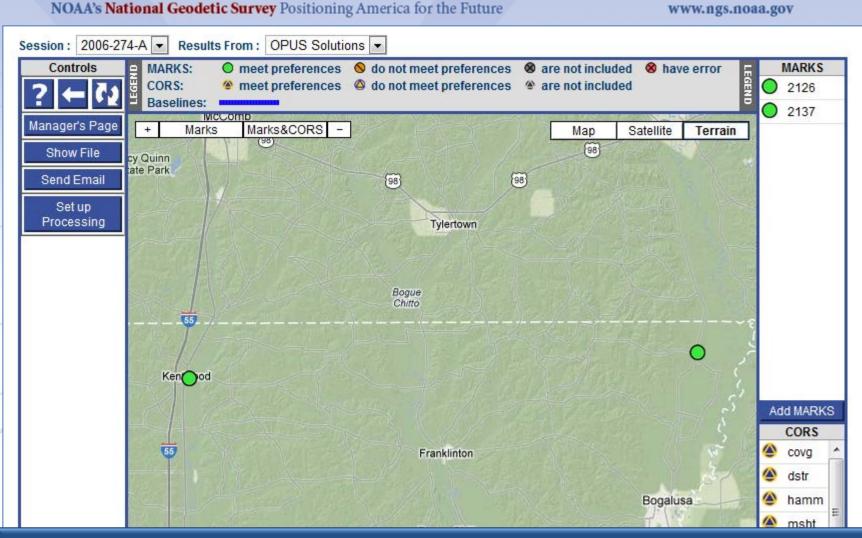

This page contains information and controls specific to this session: 2006-274-A. Here again, we see the marks and CORS on the map and in the tables.

| 2013-08-07 | ANTENNA | EPH  | Step 2 : Uploading Data | HGT |
|------------|---------|------|-------------------------|-----|
|            |         | TYPE |                         |     |
|            |         |      |                         |     |

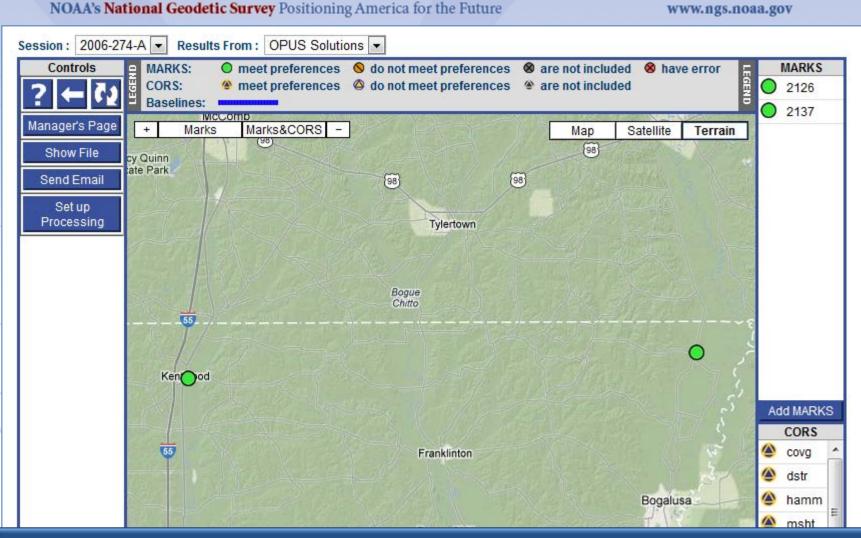

Similar information and reports as found on the manager's page are available for these marks, but it is limited to information specific to this session.

| 2013-08-07 | ANTENNA | EPH  | Step 2 : | Uploadin | g Data |  |
|------------|---------|------|----------|----------|--------|--|
|            |         | TYPE |          |          |        |  |
|            |         |      |          |          |        |  |

And there are new tables on this page too. The "Solution Quality Indicators" table lists the solution values checked against the quality threshold preferences. The "Data Availability" table gives a representation of the satellite availability in each data file.

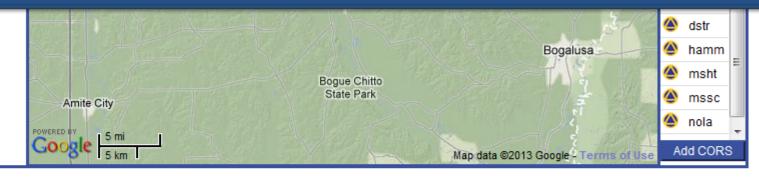

#### Solution Quality Indicators

| MA  | RK | (S      | ANTENN      | A    | HEIGHT<br>(m) | EPH<br>TYPE       | OBS<br>(%) | FIXED<br>(%) | RMS<br>(m) | LAT<br>(m) | LON<br>(m) | HGT<br>(m) |
|-----|----|---------|-------------|------|---------------|-------------------|------------|--------------|------------|------------|------------|------------|
| 212 | 6  | $\circ$ | TRM41249.00 | NONE | 2.000         | precise           | 98.6       | 85.7         | 0.012      | 0.017      | 0.015      | 0.021      |
| 213 | 7  | $\circ$ | TRM55971.00 | NONE | 2.000         | precise           | 95.5       | 86.5         | 0.015      | 0.015      | 0.010      | 0.023      |
|     |    |         | PREFERENC   | ES:  | -             | Best<br>Available | ≥80.0      | ≥80.0        | ≤0.025     | ≤0.030     | ≤0.030     | ≤0.060     |

#### Data Availability

2006-10-01T20:00:00 GPST to 2006-10-02T02:00:00 GPST in 10 minute cells

| MADI | <b>(</b> C |   |                         |   |   |   |   |   |   |   | 2 | 00 | 6- | 10 | )-0 | 1 |   |   |   |   |   |   |   |   |   |   |   |   | 2 | 00 | 6 | 10 | )-0 | 2 |   |   |   |
|------|------------|---|-------------------------|---|---|---|---|---|---|---|---|----|----|----|-----|---|---|---|---|---|---|---|---|---|---|---|---|---|---|----|---|----|-----|---|---|---|---|
| MAR  | 13         |   | 20                      |   |   |   |   |   | 2 | 1 |   |    |    |    | 2   | 2 |   |   |   |   | 2 | 3 |   |   |   |   | 0 | 0 |   |    |   |    | 0   | 1 |   |   |   |
| 2126 | $\bigcirc$ | 0 | 0                       | 0 | 0 | 0 | 0 | 0 | 0 | 0 | 0 | 0  | 0  | 0  | 7   | 7 | 8 | 8 | 8 | 7 | 8 | 8 | 8 | 8 | 7 | 7 | 7 | 7 | 7 | 7  | 8 | 7  | 7   | 8 | 8 | 7 | 0 |
| 2137 | $\bigcirc$ | 7 | 7 7 7 7 7 8 7 8 7 7 8 8 |   |   |   |   | 9 | 9 | A | A | 8  | 8  | 8  | 8   | 9 | 8 | 8 | 8 | 7 | 7 | 7 | 7 | 8 | 8 | 8 | 7 | 8 | 8 | 7  | 7 |    |     |   |   |   |   |

# The row headers in these tables are convenience links to the individual mark pages, just as on the manager's page. Let's visit the page for mark 2126.

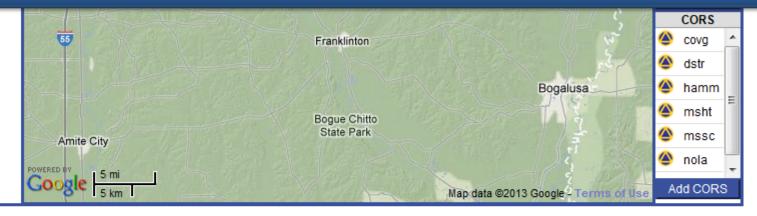

#### Solution Quality Indicators

| MARKS | ANTENNA     | Ą    | HEIGHT<br>(m) | EPH<br>TYPE       | OBS<br>(%) | FIXED<br>(%) | RMS<br>(m) | LAT<br>(m) | LON<br>(m) | HGT<br>(m) |
|-------|-------------|------|---------------|-------------------|------------|--------------|------------|------------|------------|------------|
| 2126  | TRM41249.00 | NONE | 2.000         | precise           | 98.6       | 85.7         | 0.012      | 0.017      | 0.015      | 0.021      |
| 213   | TRM55971.00 | NONE | 2.000         | precise           | 95.5       | 86.5         | 0.015      | 0.015      | 0.010      | 0.023      |
|       | PREFERENC   | ES:  |               | Best<br>Available | ≥80.0      | ≥80.0        | ≤0.025     | ≤0.030     | ≤0.030     | ≤0.060     |

#### Data Availability

2006-10-01T20:00:00 GPST to 2006-10-02T02:00:00 GPST in 10 minute cells

| MARKS  |    |                         |   |   |   |   |   |   |   | 2 | 00 | 6- | 10 | )-( | 1 |   |   |   |   |   |   |   |   |   |   |   |   | 2 | 00 | 6- | 10 | )-0 | 2 |   |   |   |
|--------|----|-------------------------|---|---|---|---|---|---|---|---|----|----|----|-----|---|---|---|---|---|---|---|---|---|---|---|---|---|---|----|----|----|-----|---|---|---|---|
| MARKS  | 20 |                         |   |   |   |   |   |   | 2 | 1 |    |    |    |     | 2 | 2 |   |   |   |   | 2 | 3 |   |   |   |   | 0 | 0 |    |    |    |     | 0 | 1 |   |   |
| 2126 🔵 | 0  | 0                       | 0 | 0 | 0 | 0 | 0 | 0 | 0 | 0 | 0  | 0  | 0  | 7   | 7 | 8 | 8 | 8 | 7 | 8 | 8 | 8 | 8 | 7 | 7 | 7 | 7 | 7 | 7  | 8  | 7  | 7   | 8 | 8 | 7 | 0 |
| 2137 🔵 | 7  | 7 7 7 7 7 8 7 8 7 8 8 8 |   |   |   |   |   | 8 | 9 | 9 | A  | A  | 8  | 8   | 8 | 8 | 9 | 8 | 8 | 8 | 7 | 7 | 7 | 7 | 8 | 8 | 8 | 7 | 8  | 8  | 7  | 7   |   |   |   |   |

#### NOAA's National Geodetic Survey Positioning America for the Future

www.ngs.noaa.gov

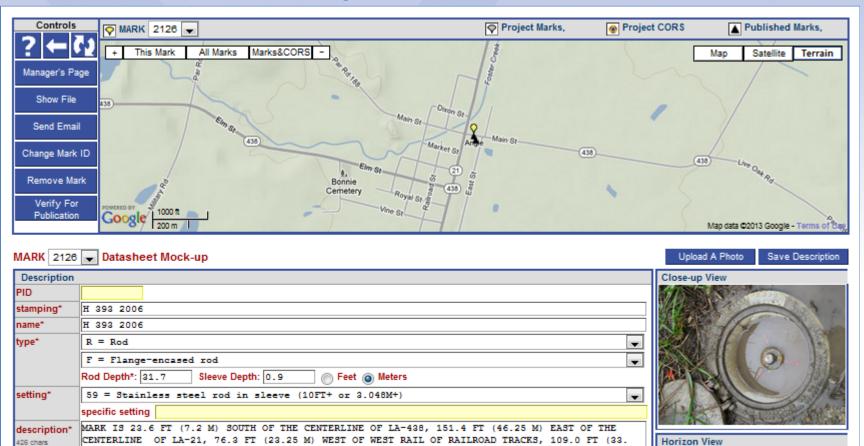

| Here, | you c | an review,  | edit or  | enter t | the mai | rk desc | ription. | Many |
|-------|-------|-------------|----------|---------|---------|---------|----------|------|
| other | tools | are availab | ole, but | we'll s | ave thc | se for  | later.   |      |

25 M) EAST OF A POWER FOLE WITH TWO TRANSFORMERS NUMBER 113, AND 0.8 FT (0.24 M) NORTH OF A

CARSONITE WITNESS POST. ACCESS TO MARK IS THROUGH A 5 INCH (13 CM) PVC PIPE AND LOGO CAP.

SLEEVE DEPTH DOES NOT MEET SPECIFICATIONS FOR A CLASS A MARK.

(500 chars max)

 condition
 Good condition
 Food diluted metaled results metaled results metaled

 1 records lads
 2013-08-07
 Occupations

 Step 2 : Uploading Data
 Ranco Data Flas

 Seve Occupations
 Seve Occupations

## Let's look a little farther ahead.

Let's jump to the point where all project data has been uploaded.

#### NOAA's National Geodetic Survey Positioning America for the Future

www.ngs.noaa.gov

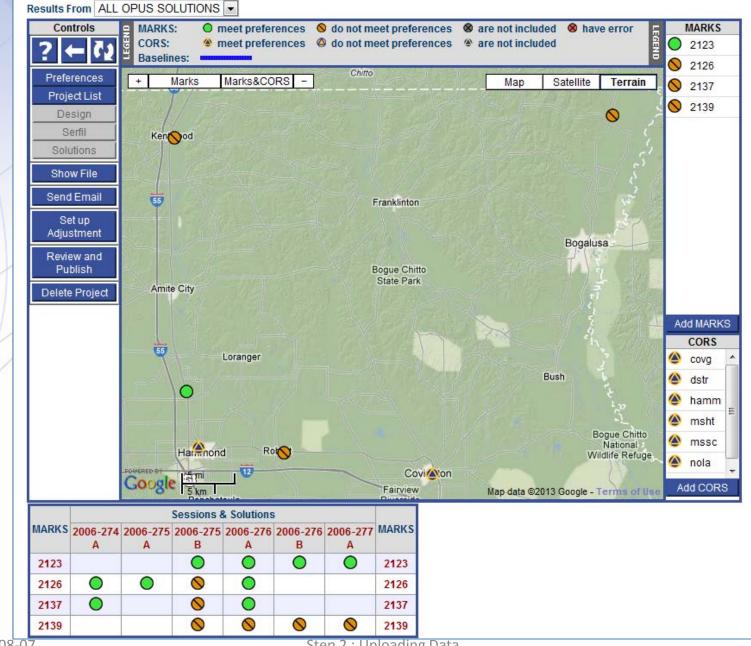

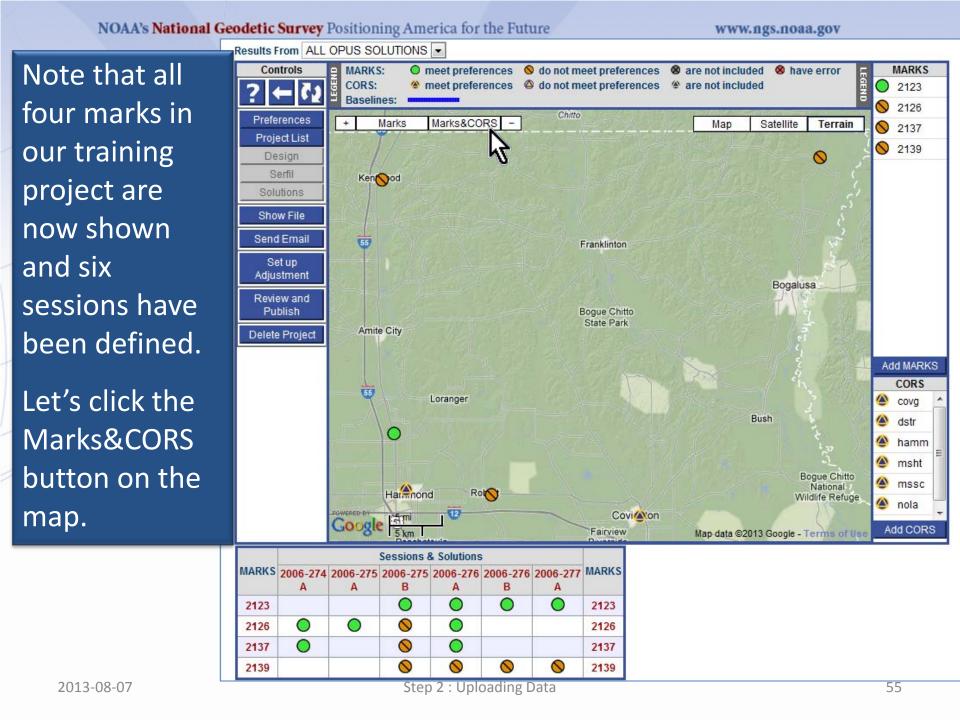

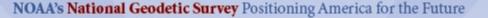

www.ngs.noaa.gov

The map's center and zoom level changes to encompass all project marks and the included CORS.

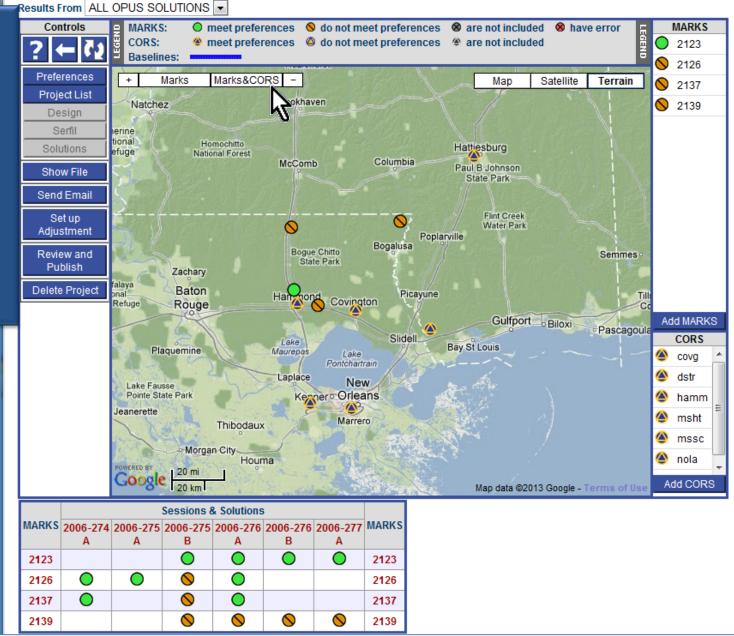

## Let's take a short break.

The preliminaries are now complete. Let's take a break, stretch our legs and clear our heads.

Use this break to verify that you can access the project provided with this training, and that the training project has all mark data and metadata loaded.

If you are new to OPUS, take this opportunity to try re-loading one or more of the data files.

## OPUS Projects Manager Training Step 2 : Uploading Data

Mark Schenewerk mark.schenewerk@noaa.gov 816-994-3067